## New Released Microsoft 70-511 Real Exam Questions Provided By Braindump2go For Free Download (111-120)

## MICROSOFT NEWS: 70-511 Exam Questions has been Updated Today! Get Latest 70-511 VCE and 70-511 PDF Instantly! Welcome to Download the Newest Braindump2go 70-511 VCE&70-511 PDF Dumps:

http://www.braindump2go.com/70-511.html (300 Q&As) Braindump2go Guarantees Your Microsoft 70-511 Exam 100% Success with Our Unique Official 70-511 Exam Questions Resources! Braindump2go's 70-511 Braindumps are Developed by Experiences IT Certifications Professionals Working in Today's Prospering Companies and Data Centers! Braindump2go 70-511 Exam Dumps are Checked by Our Experts Team every day to ensure you have the Latest Updated Exam Dumps! Exam Code: 70-511Exam Name: TS: Windows Applications Development with Microsoft .NET Framework 4Certification Provider: MicrosoftCorresponding Certifications: MCPD, MCPD: Windows Developer 4, MCTS, MCTS: Microsoft .NET Framework 4, Windows Applications<u>70-511</u>Dumps PDF,70-511 PDF,70-511 eBook,70-511 Study Guide,70-511 Certification,70-511 Exam Questions,70-511 Book,70-511 Dumps Free,70-511 Braindumps,70-511 Practice Test Free,70-511 TS: Windows Applications Development with Microsoft .NET

Framework 4 TS: Windows Applications Development with Microsoft .NET

## Framework 4: 70-511

| PDF                                 | Product Description Exam Number/Code: 70-511                                                                                                    |
|-------------------------------------|----------------------------------------------------------------------------------------------------|
| VCE                                 | Exam Number/Code: 70-511                                                                                                    |
| Questions and Answers : 300         | "TS: Windows Applications Development with Microsoft.NET Framework 4", also known as 70-<br>511 exam, is a Microsoft Certification. With the complete collection of questions and answers,<br>Braindump2go has assembled to take you through 300 Q&As to your 70-511 Exam preparation.<br>In the 70-511 exam resources, you will cover every field and category in Microsoft MCPD<br>helping to ready you for your successful Microsoft Certification. |
| Q&As<br>Updated: Nov 2, 2015        | Free Demo Download                                                                                                    |
| \$120.00 <b>\$99.99</b><br>PDF DEMO | Braindump2go offers free demo for 70-511 exam (TS: Windows Applications Development with<br>Microsoft .NET Framework 4). You can check out the interface, question quality and usability of<br>our practice exams before you decide to buy it.                                                                                                    |
| O CHECK OUT                         | ✓ Printable PDF                                                                                                    |

QUESTION 111You are developing a Windows Presentation Foundation (WPF) application. You need to ensure that the application includes a container control that supports logical scrolling by default. Which control should you select? A. stackPanelB.

CanvasC. GridD. WrapPanel Answer: A QUESTION 112You are developing a Windows Presentation Foundation (WPF) application with multiple windows. The majority of the buttons within the application are styled consistently. However, three buttons within the application must be styled differently. You need to ensure that the application can handle this styling requirement. What should you do? A. Create the styles in the application resources. Specify the TargetType property to be Button for the default style but not for the three buttons.B. Create the styles in the main window resources. Specify the TargetType property to be Button for the default style but not for the three buttons.C. Create the styles in the main window resources. Omit the Key property for the default Button style and specify the Key property for the Button style and the three buttons.D. Create the styles in the application resources. Omit the Key property for the default Button style and specify the Key property for the Button style and the three buttons. Answer: DExplanation:would expect TargetType for the default Style and key for the custom Style in the Application Resources QUESTION 113You are developing a Windows Presentation Foundation (WPF) application. The application's main window lists a series of controls horizontally until a control reaches the edge of the window. At that point, the series of controls continues on a new line. You need to ensure that this layout persists when the user changes the size of the window.What should you do? A. Place each control in a WrapPanel control and set its Orientation property to Horizontal.B. Place each control in a StackPanel control and set its Orientation property to Horizontal.C. Place the controls in a grid and define the rows and columns using star sizing.D. Place each control in a DockPanel control and set its Dock property to Left. Answer: A QUESTION 114You are developing a Windows Presentation Foundation (WPF) application. The application is bound to a data source. You need to ensure that the style of controls is bound to values retrieved from the data source. What should you do? A. Create a Trigger element within the style that specifies the property value as the bound property.B. Create the style and specify the TargetType attribute.C. Create a DataTrigger element within the style that specifies the path to the bound property.D. Create the style and specify the BasedOn attribute. Answer: C

(Line numbers are included

QUESTION 115You are developing a Windows Presentation Foundation (WPF) application. You build a dictionary that implements INotifyPropertyChanged. You want to use an indexer to bind to the UI. The relevant implementation of the dictionary is as follows.

| <pre>IDictionary<t,tl>, INotifyPropertyChanged</t,tl></pre>                                                                                                    | for reference only.) | 01 public class UIDictionary <t, t1=""> :</t,>           |
|----------------------------------------------------------------------------------------------------|----------------------|----------------------------------------------------------|
| <pre>04 private Dictionary<t,ti>_InternalDictionary = 05 new Dictionary<t,ti>(); 06 public event 07 PropertyChangedEventHandler PropertyChanged; 08 public T1 this[T key] 09 { 10 ges 10 ges 11 return_internalDictionary [key]; 13 } 14 set 15 { 16 _InternalDictionary[key] = value; 17 18 } 19 }</t,ti></t,ti></pre>                                                                                  | for reference only.) | 02 IDictionary <t,t1>, INotifyPropertyChanged</t,t1>     |
| <pre>05     new Dictionary<t,tl>();<br/>06     public event<br/>07     PropertyChangedEventHandler PropertyChanged;<br/>09     {<br/>10          get<br/>11          get<br/>12          return _InternalDictionary [key];<br/>13          }<br/>14          set<br/>15          {<br/>16          _InternalDictionary[key] = value;<br/>17          la<br/>18          }<br/>19          }</t,tl></pre> |                      | 03 (                                                     |
| <pre>06     public event<br/>07     PropertyChangedEventHandler PropertyChanged;<br/>08     public T1 this[T key]<br/>09     {<br/>10</pre>                                                                                                    |                      | 04 private Dictionary <t,tl> InternalDictionary =</t,tl> |
| <pre>07 PropertyChangedEventHandler PropertyChanged; 08 public T1 this[T key] 09 { 10 get 10 get 10 return _internalDiction_ry [key]; 13 } 14 set 15 { 16InternalDictionary[key] = value; 17 18 } 19 }</pre>                                                                                                    |                      | <pre>05 new Dictionary<t,t1>();</t,t1></pre>             |
| 08 public T1 this[T key]<br>09 {<br>10 get<br>12 return_internalDictionry [key];<br>13 }<br>14 set<br>15 {<br>16InternalDictionary[key] = value;<br>17<br>18 }<br>19 }                                                                                                    |                      | 06 public event                                          |
| 09 {<br>ges<br>18 returninterna_Diction_ry [key];<br>13 }<br>14 set<br>15 {<br>16InternalDictionary[key] = value;<br>17 }<br>18 }<br>19 }                                                                                                    |                      | 07 PropertyChangedEventHandler PropertyChanged;          |
| <pre> 10 get 200 com 12 13 } 14 set 15 { 16InternalDictionary[key] = value; 17 18 } 19 } </pre>                                                                                                    |                      | 08 public T1 this[T key]                                 |
| <pre>1 Feturn _InternalDiction_ry [key]; 13</pre>                                                                                                    |                      | 09 {                                                     |
| <pre>13</pre>                                                                                                    |                      |                                                          |
| <pre>13</pre>                                                                                                    |                      | 15 YalhdumbZdo.com                                       |
| <pre>14 set 15 { 16InternalDictionary[key] = value; 17  18 } 19 }</pre>                                                                                                    |                      | 12 return InternalDictionary [key];                      |
| <pre>15 { 16InternalDictionary[key] = value; 17 18 } 19 }</pre>                                                                                                    |                      | 13 }                                                     |
| <pre>16InternalDictionary[key] = value;<br/>17<br/>18 }<br/>19 }</pre>                                                                                                    |                      | 14 set                                                   |
| 17<br>18 }<br>19 }                                                                                                    |                      | 15 {                                                     |
| 18 }<br>19 }                                                                                                    |                      | <pre>16InternalDictionary[key] = value;</pre>            |
| 19 }                                                                                                    |                      | 17                                                       |
|                                                                                                    |                      | 18 }                                                     |
| 20                                                                                                    |                      | 19 }                                                     |
|                                                                                                    |                      | 20                                                       |
| 21 }                                                                                                    |                      | 21 }                                                     |

You need to ensure that the PropertyChanged event is triggered so that the UI is updated if you modify the collection using the indexer. Which code should you insert at line 17? A propertyChanged (this,

| A  | <pre>PropertyChanged(this,<br/>new PropertyChangedEventArgs("Item[]"));</pre> |
|----|-------------------------------------------------------------------------------|
| В. | <pre>PropertyChanged(this,<br/>new PropertyChangedEventArgs("this"));</pre>   |
| C. | PropertyChanged(this,<br>new PropertyChangedEventArgs("Item"));               |
| D. | <pre>PropertyChanged(this,<br/>new PropertyChangedEventArgs("this[]"));</pre> |

A. Option AB. Option BC. Option CD. Option D Answer: A QUESTION 116You use Microsoft .NET Framework 4 to create a Windows Presentation Foundation (WPF) application. The application contains a form named frmMain that contains a button named btnSave. You create a ProgressBar control named saveProgress. Initially, saveProgress is not displayed on frmMain. When a user clicks btnSave, you have the following requirement:saveProgress is fully visible after 1 secondYou need to declare the corresponding storyboard.You write the following code fragment. (Line numbers are included for reference only.) 01 <Storyfooard x:Key="animateProgress" TargetName="saveProgress">03 </Storyboard>Which code fragment should you insert at line 02 to

| complete the declaration? | A  | <pre><dbjectanimationwingraytamme storyboard.tergetproperty="Visibility"></dbjectanimationwingraytamme></pre>                                                                                                    |
|---------------------------|----|----------------------------------------------------------------------------------------------------|
|                           | В. | <pre>codectaination/indev/rames Storyboard.TargetProperty="Visibility"&gt; Eligitation/indev/rames Storyboard.TargetProperty="Visibility"&gt; Eligitation/indev/rames/Eligitation/indev/rames/Eligitation/in</pre> |
|                           | C. | $< Double Animation \ Storyboard. Target \ Property = "Opacity" \ Duration = "00:00:01" \ From = "0" \ To = "1" \ /> \ Duration = "0:00:01" \ From = "0" \ To = "1" \ /> \ Duration = "0:00:01" \ From = "0" \ To = "1" \ /> \ Duration = "0:00:01" \ From = "0" \ To = "1" \ /> \ Duration = "0:00:01" \ From = "0" \ To = "1" \ /> \ Duration = "0:00:01" \ From = "0" \ To = "1" \ /> \ Duration = "0:00:01" \ From = "0" \ To = "1" \ /> \ Duration = "0:00:01" \ From = "0" \ To = "1" \ /> \ Duration = "0:00:01" \ From = "0" \ To = "1" \ /> \ Duration = "0:00:01" \ From = "0" \ To = "1" \ /> \ Duration = "0:00:01" \ From = "0" \ To = "1" \ /> \ Duration = "0:00:01" \ From = "0" \ To = "1" \ /> \ Duration = "0:00:01" \ From = "0" \ To = "1" \ /> \ Duration = "0:00:01" \ From = "0" \ To = "1" \ /> \ Duration = "0" \ Duration = "0" \ Duration $             |
|                           | D. | $< Double Animation \ Storyboard. Target \ Property = "Opacity" \ Duration = "1" \ From = "0" \ To = "1" \ />$                                                                                                    |

A. Option AB. Option BC. Option CD. Option D Answer: C QUESTION 117You are upgrading the security features of a Microsoft .NET 3.5 application to .NET 4. You need to identify the .NET 3.5 security application programming interface (API) calls that implicitly use code access security (CAS) policies so that you can upgrade the calls.What should you do? A. Add a property trigger to the Triggers collection of ManageOrders. Configure the property trigger to be based on the IsPressed property of showOtherSide.B. Add an event trigger to the Triggers collection of ManageOrders. Configure the event trigger to be based on the Click event of showOtherSide.C. call the BeginAnimation method of ManageOrders. Pass FlipSides as a parameter of the BeginAnimation method. Answer: B QUESTION 118You use Microsoft .NET Framework 4 to create a Windows Presentation Foundation (WPF) application. You write the following code fragment.You need to implement the MyProject.AverageConverter class.What should you do?

This page was exported from - <u>Braindump2go Free Exam Dumps with PDF and VCE Collection</u> Export date: Fri Apr 26 9:01:40 2024 / +0000 GMT

| <pre>     (Kindow.Resources&gt;</pre>                      |
|------------------------------------------------------------|
| <stackpanel orientation="Vertical"></stackpanel>           |
| <slider maximum="100" minimum="0" x:name="sld01"></slider> |
| <slider maximum="50" minimum="0" x:name="sld02"></slider>  |
| <slider maximum="50" minimum="0" x:name="sld03"></slider>  |
| Statistic com                                              |
| <binding elementname="sld02" path="Value"></binding>       |
| <binding elementname="sld03" path="Value"></binding>       |
|                                                            |
|                                                            |
|                                                            |
|                                                            |
|                                                            |

A. Inherit from the TypeConverter class.B. Apply the TypeConverterAttribute attribute.C. Implement the IValueConverter interface.D. Implement the IMultiValueConverter interface. Answer: D QUESTION 119You are developing a Windows Presentation Foundation (WPF) application. The MainWindow.xaml file contains a TreeView control with a DataTemplate that displays three levels in the following hierarchical order: 1. Householda. Parentsi. ChildrenYou need to ensure that a Menu control is configured to display the same hierarchy. What should you do? A. Set the ItemSource for the Menu control to the ResourceKey value of the TreeView's ItemTemplate. Set the ResourceKey for the Menu control's ItemTemplate to the ItemSource value for the TreeView.B. Set the ItemSource for the Menu control to the ResourceKey for the Menu control's ItemTemplate to the Key value for the DataTemplate. Set the ResourceKey for the Menu control's ItemTemplate to the Key value for the DataTemplate. Set the ResourceKey for the Menu control's ItemTemplate to the Key value for the DataTemplate. Set the ResourceKey for the Menu control's ItemTemplate to the Key value for the DataTemplate. Set the ItemSource for the Menu control's ItemTemplate to the Key value for the DataTemplate. Set the ItemSource for the Menu control's ItemTemplate to the Key value for the DataTemplate. Set the ItemSource for the Menu control's ItemTemplate to the Key value for the DataTemplate. Set the ItemSource for the Menu control's ItemTemplate to the Key value for the DataTemplate. Set the ItemSource for the Menu control.Set the ResourceKey for the Menu control's ItemTemplate to the Key value for the Control's ItemTemplate to the Key value for the ResourceKey for the Menu control's ItemTemplate. Answer: D QUESTION 120You are developing a Windows Presentation Foundation (WPF) application that plays video clips. The markup is as follows.You need to ensure that the current running time of the video is automatically updated and displayed in CurrentRunTime.

What should you do? <MediaElement x:Name="myMediaElement" > <MediaElement.Triggers> <EventTrigger RoutedEvent="MediaElement.Loaded"> <EventTrigger.Actions> <BeginStorvboard> <Storyboard SlipBehavior="Slip"> (Storyboard) </BeginStoryboard> </EventTrigger.Actions> </EventTrigger> </MediaElement.Triggers> </MediaElement> <TextBlock x:Name="CurrentRunTime" />

A. Register for the myMediaTimeline CurrentTimelnvalidated event and add the following line in the event handler.

CurrentRunTime.Text = myMediaElement.Clock.ToString();B. Register for the myMediaTimeline CurrentTimeInvalidated event and add the following line in the event handler. CurrentRunTime.Text = myMediaElement.Position.ToString();C. Register for the myMediaTimeline Changed event and add the following line in the event handler.CurrentRunTime.Text =

myMediaElement.Clock.ToString();D. Register for the myMediaTimeline Changed event and add the following line in the event handler.CurrentRunTime.Text = myMediaElement.Position.ToString(); Answer: B 100% Full Money Back Guarantee Promised By Braindump2go to All 70-511 Exam Candiates: Braindump2go is confident that our NEW UPDATED 70-511 Exam Questions and Answers are changed with Microsoft Official Exam Center, If you cannot PASS 70-511 Exam, nevermind, we will return your full money back! Visit Braindump2go exam dumps collection website now and download 70-511 Exam Dumps Instantly Today!

## Framewo

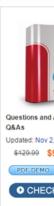

FREE DOWNLOAD: NEW UPDATED 70-511 PDF Dumps & 70-511 VCE Dumps from Braindump2go: http://www.braindump2go.com/70-511.html (300 Q&A)